# Configurazione di Cisco 6400 per supportare MUX-PPP, SNAP e utilizzo di una sottointerfaccia ilmi-pvc-discovery atm  $\overline{\phantom{a}}$

## Sommario

[Introduzione](#page-0-0) **[Prerequisiti](#page-0-1) [Requisiti](#page-0-2)** [Componenti usati](#page-0-3) **[Convenzioni](#page-0-4) [Configurazione](#page-1-0) [Configurazione](#page-1-1) [Verifica](#page-2-0)** [Risoluzione dei problemi](#page-2-1) [Comandi per la risoluzione dei problemi](#page-2-2) [Informazioni correlate](#page-6-0)

# <span id="page-0-0"></span>**Introduzione**

In questo documento viene descritta una configurazione di esempio per un Cisco 6400 Universal Access Concentrator (UAC) che supporta MUX-PPP e Subnetwork Access Protocol (SNAP) e utilizza una sottointerfaccia atm ilmi-pvc-discovery.

# <span id="page-0-1"></span>**Prerequisiti**

## <span id="page-0-2"></span>**Requisiti**

Nessun requisito specifico previsto per questo documento.

### <span id="page-0-3"></span>Componenti usati

Il documento può essere consultato per tutte le versioni software o hardware.

Le informazioni discusse in questo documento fanno riferimento a dispositivi usati in uno specifico ambiente di emulazione. Su tutti i dispositivi menzionati nel documento la configurazione è stata ripristinata ai valori predefiniti. Se la rete è operativa, valutare attentamente eventuali conseguenze derivanti dall'uso dei comandi.

## <span id="page-0-4"></span>**Convenzioni**

Per ulteriori informazioni sulle convenzioni usate, consultare il documento [Cisco sulle convenzioni](//www.cisco.com/en/US/tech/tk801/tk36/technologies_tech_note09186a0080121ac5.shtml) [nei suggerimenti tecnici](//www.cisco.com/en/US/tech/tk801/tk36/technologies_tech_note09186a0080121ac5.shtml).

## <span id="page-1-0"></span>**Configurazione**

In questa sezione vengono presentate le informazioni necessarie per configurare le funzionalità descritte più avanti nel documento.

Nota: per ulteriori informazioni sui comandi menzionati in questo documento, usare lo [strumento di](//tools.cisco.com/Support/CLILookup/cltSearchAction.do) [ricerca dei comandi](//tools.cisco.com/Support/CLILookup/cltSearchAction.do) (solo utenti [registrati](//tools.cisco.com/RPF/register/register.do)).

### <span id="page-1-1"></span>**Configurazione**

Nel documento viene usata questa configurazione:

```
Cisco 6400 NRP1
!
version 12.0
no service pad
service timestamps debug datetime msec
service timestamps log datetime msec
no service password-encryption
!
hostname Access-6400-NRP1
!
enable password <password>
!
username <username> password 0 <password>
username <username1> password 0 <password1>
username <username2> password 0 <password2>
!
!
!
!
redundancy
 main-cpu
  auto-sync standard
 no secondary console enable
ip subnet-zero
ip domain-name cisco.com
ip name-server 171.68.10.70
!
!
!
bridge irb
!
!
process-max-time 200
!
interface Loopback1
 ip address 10.1.1.1 255.255.255.0
 no ip directed-broadcast
!
interface ATM0/0/0
 no ip address
 no ip directed-broadcast
 no atm ilmi-keepalive
```

```
 atm ilmi-pvc-discovery subinterface
 pvc 0/16 ilmi
  !
!
interface ATM0/0/0.1 multipoint
!--- For VPI starting with number 1 (example: 1/34). no
ip directed-broadcast class-int bridge1 bridge-group 1 !
interface ATM0/0/0.4 multipoint !--- For VPI starting
with number 4 (example: 4/33). no ip directed-broadcast
class-int router ! interface Ethernet0/0/1 no ip address
no ip directed-broadcast ! interface Ethernet0/0/0 ip
address 171.68.186.117 255.255.255.240 no ip directed-
broadcast ! interface FastEthernet0/0/0 no ip address no
ip directed-broadcast shutdown ! interface Virtual-
Template1 ip unnumbered Loopback1 no ip directed-
broadcast peer default ip address pool mypool ppp
authentication chap ! interface BVI1 mac-address ip
address 10.10.33.1 255.255.255.0 no ip directed-
broadcast ! ip local pool mypool 10.1.1.2 10.1.1.200 ip
classless ip route 0.0.0.0 0.0.0.0 171.68.186.113 no ip
http server ! ! vc-class atm bridge1 encapsulation
aal5snap ! vc-class atm router encapsulation aal5mux ppp
Virtual-Template1 tacacs-server host 171.68.201.249
tacacs-server last-resort succeed tacacs-server
optional-passwords tacacs-server extended ! bridge 1
protocol ieee bridge 1 route ip ! line con 0 transport
input none line aux 0 line vty 0 4 password xxxxxx login
local ! end
```
# <span id="page-2-0"></span>**Verifica**

Le informazioni contenute in questa sezione permettono di verificare che la configurazione funzioni correttamente.

Alcuni comandi show sono supportati dallo [strumento Output Interpreter \(solo utenti](https://www.cisco.com/cgi-bin/Support/OutputInterpreter/home.pl) [registrati\); lo](//tools.cisco.com/RPF/register/register.do) [strumento permette di visualizzare un'analisi dell'output del comando](//tools.cisco.com/RPF/register/register.do) show.

### output comando show atm pvc

Access-6400-NRP1# **show atm pvc** VCD / Peak Avg/Min Burst Interface Name VPI VCI Type Encaps SC Kbps Kbps Cells Sts 0/0/0 2 0 16 PVC ILMI UBR 155000 UP 0/0/0.1 7 1 34 PVC-D SNAP UBR 155000 UP *!--- Snap (bridge). !--- Subinterface 1 took VPI .* 0/0/0.4 8 4 33 PVC-D MUX UBR 155000 UP *!-- mux (ppp) !--- Subinterface 4 took VPI 4.*

## <span id="page-2-1"></span>Risoluzione dei problemi

Le informazioni contenute in questa sezione permettono di risolvere i problemi relativi alla configurazione.

### <span id="page-2-2"></span>Comandi per la risoluzione dei problemi

Alcuni comandi show sono supportati dallo [strumento Output Interpreter \(solo utenti](https://www.cisco.com/cgi-bin/Support/OutputInterpreter/home.pl) [registrati\); lo](//tools.cisco.com/RPF/register/register.do) [strumento permette di visualizzare un'analisi dell'output del comando](//tools.cisco.com/RPF/register/register.do) show.

Nota: prima di usare i comandi di debug, consultare le [informazioni importanti sui comandi di](//www.cisco.com/en/US/tech/tk801/tk379/technologies_tech_note09186a008017874c.shtml) [debug](//www.cisco.com/en/US/tech/tk801/tk379/technologies_tech_note09186a008017874c.shtml).

### Debug di eventi ATM

L'output seguente mostra l'identificatore di percorso virtuale/VCI (Virtual Channel Identifier) appreso dal processore di routing del nodo (NSP).

```
Access-6400-NRP1# debug atm events
ATM events debugging is on
Shut/no Shut on main ATM0/0/0 interface
Access-6400-NRP1#
*Dec 16 15:51:43.667: ATM0/0/0 nrp_sarmgr_shutdown: state=0
*Dec 16 15:51:44.515: Resetting ATM0/0/0
*Dec 16 15:51:45.015: Resetting ATM0/0/0
*Dec 16 15:51:45.015: nrp_sarmgr_config(ATM0/0/0)
*Dec 16 15:51:45.015: nrp_sarmgr_enable(ATM0/0/0
*Dec 16 15:51:45.215: nrp sarmgr enable(ATM0/0/0): restarting VCs: 0
*Dec 16 15:51:45.215: nrp_sarmgr_setup_vc(ATM0/0/0): vc:2 vpi:0 vci:16
*Dec 16 15:51:45.223: %SYS-5-CONFIG_I: Configured from console by console
*Dec 16 15:51:45.667: %LINK-3-UPDOWN: Interface ATM0/0/0, changed state to up
*Dec 16 15:51:46.667: %LINEPROTO-5-UPDOWN: Line protocol on Interface ATM0/0/0,
   changed state to up
*Dec 16 15:51:47.219: %LINK-3-UPDOWN: Interface BVI1, changed state to up
*Dec 16 15:51:47.471: Reserved bw for 1/34 Available bw = 155000
*Dec 16 15:51:47.471: nrp sarmgr_setup_vc(ATM0/0/0): vc:13 vpi:1 vci:34
*Dec 16 15:51:47.475: Reserved bw for 4/33 Available bw = 155000
*Dec 16 15:51:47.527: nrp_sarmgr_setup_vc(ATM0/0/0): vc:14 vpi:4 vci:33
*Dec 16 15:51:48.219: %LINEPROTO-5-UPDOWN: Line protocol on Interface BVI1,
   changed state to up
*Dec 16 15:51:49.019: nrp_sarmgr_teardown_vc(ATM0/0/0): vc:13 vpi:1 vci:34
*Dec 16 15:51:49.179: nrp_sarmgr_teardown_vc(ATM0/0/0): vc:14 vpi:4 vci:33
*Dec 16 15:51:49.339: PPP-ATM(Virtual-Access1) deleting vaccess on VC 14
*Dec 16 15:51:49.351: %LANE-6-INFO: ATM0/0/0: ILMI prefix add event received
*Dec 16 15:51:49.659: Reserved bw for 1/34 Available bw = 155000
*Dec 16 15:51:49.659: nrp sarmgr_setup_vc(ATM0/0/0): vc:15 vpi:1 vci:34
*Dec 16 15:51:49.659: Reserved bw for 4/33 Available bw = 155000
*Dec 16 15:51:49.715: nrp_sarmgr_setup_vc(ATM0/0/0): vc:16 vpi:4 vci:33
*Dec 16 15:51:55.419: %LINK-3-UPDOWN: Interface Virtual-Access1, changed state to up
Access-6400-NRP1#
```
### Output di debug PPP per Cisco 675 in modalità routing IP

```
Success rate is 0 percent (0/5)
Access-6400-NRP1#
*Dec 16 15:38:03.439: Vi1 LCP: I CONFREQ [Open] id 42 len 14
*Dec 16 15:38:03.439: Vi1 LCP: MagicNumber 0xA60C0000 (0x0506A60C0000)
*Dec 16 15:38:03.439: Vi1 LCP: MRU 2048 (0x01040800)
*Dec 16 15:38:03.439: Vi1 IPCP: State is Closed
*Dec 16 15:38:03.439: Vi1 PPP: Phase is ESTABLISHING
*Dec 16 15:38:03.439: Vi1 LCP: O CONFREQ [Open] id 132 len 15
*Dec 16 15:38:03.439: Vi1 LCP: AuthProto CHAP (0x0305C22305)
*Dec 16 15:38:03.439: Vi1 LCP: MagicNumber 0x30995E50 (0x050630995E50)
*Dec 16 15:38:03.439: Vi1 LCP: O CONFACK [Open] id 42 len 14
*Dec 16 15:38:03.439: Vi1 LCP: MagicNumber 0xA60C0000 (0x0506A60C0000)
*Dec 16 15:38:03.439: Vi1 LCP: MRU 2048 (0x01040800)
*Dec 16 15:38:03.443: Vi1 IPCP: Remove route to 10.1.1.2
*Dec 16 15:38:03.443: Vi1 LCP: I CONFACK [ACKsent] id 132 len 15
*Dec 16 15:38:03.443: Vi1 LCP: AuthProto CHAP (0x0305C22305)
```

```
*Dec 16 15:38:03.443: Vi1 LCP: MagicNumber 0x30995E50 (0x050630995E50)
*Dec 16 15:38:03.447: Vi1 LCP: State is Open
*Dec 16 15:38:03.447: Vi1 PPP: Phase is AUTHENTICATING, by this end
*Dec 16 15:38:03.447: Vi1 CHAP: O CHALLENGE id 4 len 37 from "Access-6400-NRP1"
*Dec 16 15:38:03.451: Vi1 CHAP: I RESPONSE id 4 len 26 from "cisco"
*Dec 16 15:38:03.451: Vi1 CHAP: O SUCCESS id 4 len 4
*Dec 16 15:38:03.451: Vi1 PPP: Phase is UP
*Dec 16 15:38:03.451: Vi1 IPCP: O CONFREQ [Closed] id 5 len 16
*Dec 16 15:38:03.451: Vi1 IPCP: Address 10.1.1.1 (0x03060A010101)
*Dec 16 15:38:03.451: Vi1 IPCP: Type20 (0x900600000000)
*Dec 16 15:38:03.455: Vi1 IPCP: I CONFREQ [REQsent] id 43 len 10
*Dec 16 15:38:03.455: Vi1 IPCP: Address 10.1.1.2 (0x03060A010102)
*Dec 16 15:38:03.455: Vi1 IPCP: O CONFACK [REQsent] id 43 len 10
*Dec 16 15:38:03.455: Vi1 IPCP: Address 10.1.1.2 (0x03060A010102)
*Dec 16 15:38:03.455: Vi1 IPCP: I CONFREJ [ACKsent] id 5 len 10
*Dec 16 15:38:03.455: Vi1 IPCP: Type20 (0x900600000000)
*Dec 16 15:38:03.455: Vi1 IPCP: O CONFREQ [ACKsent] id 6 len 10
*Dec 16 15:38:03.455: Vi1 IPCP: Address 10.1.1.1 (0x03060A010101)
*Dec 16 15:38:03.463: Vi1 IPCP: I CONFACK [ACKsent] id 6 len 10
*Dec 16 15:38:03.463: Vi1 IPCP: Address 10.1.1.1 (0x03060A010101)
*Dec 16 15:38:03.463: Vi1 IPCP: State is Open
*Dec 16 15:38:03.463: Vi1 IPCP: Install route to 10.1.1.2
```
### Mostra output comando

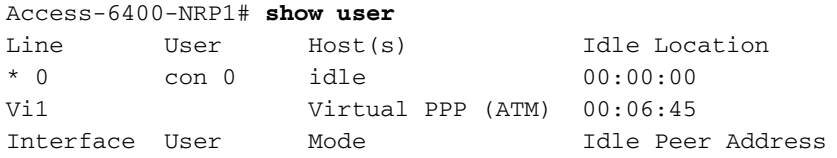

### Access-6400-NRP1# **show interface atm 0/0/0 accounting** ATM0/0/0 Protocol Pkts In Chars In Pkts Out Chars Out

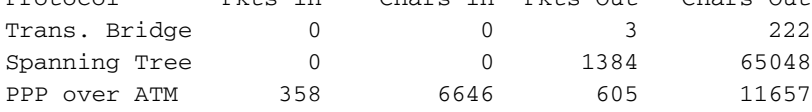

### Access-6400-NRP1# **show interface atm 0/0/0**

ATM0/0/0 is up, line protocol is up Hardware is ATM-SAR MTU 4470 bytes, sub MTU 4470, BW 156250 Kbit, DLY 80 usec, reliability 255/255, txload 1/255, rxload 1/255 Encapsulation ATM, loopback not supported Keepalive not supported Encapsulation(s): AAL5, PVC mode 2047 maximum active VCs, 3 current VCCs VC idle disconnect time: 300 seconds Last input 00:09:37, output 00:00:00, output hang never Last clearing of "show interface" counters never Queueing strategy: fifo Output queue 0/40, 0 drops; input queue 0/75, 0 drops 5 minute input rate 0 bits/sec, 0 packets/sec 5 minute output rate 0 bits/sec, 0 packets/sec 1307 packets input, 57832 bytes, 0 no buffer Received 0 broadcasts, 0 runts, 0 giants, 0 throttles 0 input errors, 0 CRC, 0 frame, 0 overrun, 0 ignored, 0 abort 2876 packets output, 123055 bytes, 0 underruns 0 output errors, 0 collisions, 3 interface resets 0 output buffer failures, 0 output buffers swapped out Access-6400-NRP1#

Access-6400-NRP1# Access-6400-NRP1#

#### Access-6400-NRP1# **show interface atm 0/0/0.1**

ATM0/0/0.1 is up, line protocol is up Hardware is ATM-SAR MTU 4470 bytes, BW 156250 Kbit, DLY 80 usec, reliability 255/255, txload 1/255, rxload 1/255 Encapsulation ATM 0 packets input, 0 bytes 1392 packets output, 59937 bytes 0 OAM cells input, 0 OAM cells output

#### Access-6400-NRP1# **show interface atm 0/0/0.4**

ATM0/0/0.4 is up, line protocol is up Hardware is ATM-SAR MTU 4470 bytes, BW 156250 Kbit, DLY 80 usec, reliability 255/255, txload 1/255, rxload 1/255 Encapsulation ATM 705 packets input, 11705 bytes 615 packets output, 9415 bytes 0 OAM cells input, 0 OAM cells output

#### Access-6400-NRP1# **show atm vc 15**

ATM0/0/0.1: VCD: 15, VPI: 1, VCI: 34 UBR, PeakRate: 155000 AAL5-LLC/SNAP, etype:0x0, Flags: 0xC20, VCmode: 0x0 OAM frequency: 0 second(s) InARP frequency: 15 minutes(s) InPkts: 0, OutPkts: 321, InBytes: 0, OutBytes: 13803 InPRoc: 0, OutPRoc: 321, Broadcasts: 0 InFast: 0, OutFast: 0, InAS: 0, OutAS: 0 OAM cells received: 0 OAM cells sent: 0 Status: UP Access-6400-NRP1#

#### Access-6400-NRP1# **show atm vc 16**

ATM0/0/0.4: VCD: 16, VPI: 4, VCI: 33 UBR, PeakRate: 155000 AAL5-MUX, etype:0x9, Flags: 0xC23, VCmode: 0x0 OAM frequency: 0 second(s) InARP DISABLED InPkts: 6, OutPkts: 143, InBytes: 48, OutBytes: 2420 InPRoc: 3, OutPRoc: 143 InFast: 0, OutFast: 0, InAS: 3, OutAS: 0 OAM cells received: 0 OAM cells sent: 0 Status: UP PPP: Virtual-Access1 from Virtual-Template1 Access-6400-NRP1#

Access-6400-NRP1# **show interface virtual-access 1** Virtual-Access1 is up, line protocol is down Hardware is Virtual Access interface Interface is unnumbered. Using address of Loopback1 (10.1.1.1) MTU 1500 bytes, BW 100000 Kbit, DLY 100000 usec, reliability 255/255, txload 1/255, rxload 1/255 Encapsulation PPP, loopback not set

Keepalive set (10 sec) DTR is pulsed for 5 seconds on reset LCP REQsent Closed: IPCP Bound to ATM0/0/0.4 VCD: 16, VPI: 4, VCI: 33 Cloned from virtual-template: 1 Last input 00:12:07, output never, output hang never Last clearing of "show interface" counters 00:12:18 Queueing strategy: fifo > Output queue 0/40, 0 drops; input queue 0/75, 0 drops 5 minute input rate 0 bits/sec, 0 packets/sec 5 minute output rate 0 bits/sec, 0 packets/sec 3 packets input, 18 bytes, 0 no buffer Received 0 broadcasts, 0 runts, 0 giants, 0 throttles 0 input errors, 0 CRC, 0 frame, 0 overrun, 0 ignored, 0 abort 158 packets output, 2675 bytes, 0 underruns 0 output errors, 0 collisions, 0 interface resets 0 output buffer failures, 0 output buffers swapped out 0 carrier transitions Access-6400-NRP1#

## <span id="page-6-0"></span>Informazioni correlate

- [Supporto tecnico DSL](//www.cisco.com/web/psa/technologies/tsd_technology_support_design.html?c=268435512&referring_site=bodynav)
- [Supporto prodotti](//www.cisco.com/cisco/web/support/index.html?referring_site=bodynav)
- [Supporto tecnico Cisco Systems](//www.cisco.com/cisco/web/support/index.html?referring_site=bodynav)